## 100% Pass Microsoft 70-347 Exam Questions and Answers Instant Download in Braindump2go (71-80)

2015 Timesaving Comprehensive Guides For Microsoft 70-347 Exam: Using Latst Released Braindump2go 70-347 Practice Tests Questions, Quickly Pass 70-347 Exam 100%! Following Questions and Answers are all the New Published By Microsoft Official Exam Center! Vendor: MicrosoftExam Code: 70-347Exam Name: Enabling Office 365 ServicesKeywords: 70-347 Exam Dumps,70-347 Practice Tests,70-347 Practice Exams,70-347 Exam Questions,70-347 PDF,70-347 VCE Compared Before Buying Micro

| Pass4sure          | Braind         |  |
|--------------------|----------------|--|
|                    | 100% Pass O    |  |
| 89 Q&As - Practice | 102 Q&As – Rea |  |
| \$124.99           | \$99.99        |  |
| No Discount        | Coupon Code: E |  |

QUESTION 71Your company has a hybrid deployment of Office 365 that uses single sign-on. The company uses the contoso.com SMTP domain. You have a server named ADFS\_Server5 that has the Active Directory Federation Services (AD FS) 2.0 server role installed. A power failure occurs at the data center. Power is restored at the data center. You need to verify that AD FS functions on ADFS\_Server5. What should you do? A. Run the Test-MapiConnectivity cmdlet.B. Connect to https://ADFS Server5.tailspintoys.com/adfs/ls/default.aspx.C. Connect to

https://ADFS Server5.contoso.com/adfs/fs/federationserverservice.asmx.D. Run the Test-Connectivity cmdlet. Answer: C QUESTION 72Drag and Drop QuestionYour company has an Office 365 subscription. A user has a desktop computer and has been assigned an E3 license. The user plans to travel to multiple branch offices and will use a shared desktop computer at each branch office. The user will not have administrative privileges on the branch office computers. You need to ensure that the user has access to all features of Microsoft Word 2013 and Excel 2013 at the branch offices. Which three actions should you perform in sequence? To answer, move the appropriate actions from the list of actions to the answer area and arrange them in the correct order.

> On the Desktop Setup page, click set up Click Office 365 settings, and then click Click SkyDrive

Answer:

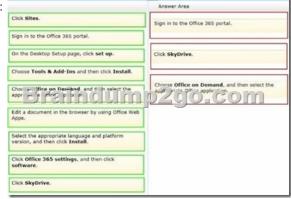

QUESTION 73Drag and Drop Question Your company has an Office 365 subscription and uses Microsoft Exchange Online. Employees have archive mailboxes that have the default retention policy applied. A new company policy requires some existing mailboxes to have a retention policy that deletes only email messages in the Deleted Items folder after 90 days. Deleted messages must be recoverable. None of the existing retention tags meet the new requirement. You create an empty retention policy named Policy-90. You need to configure the retention policy and apply it to the mailboxes. How should you complete the relevant Windows PowerShell script? To answer, drag the appropriate code segments to the correct targets. Each segment may be used once, more than once, or not at all. You may need to drag the split bar between panes or scroll to view content.

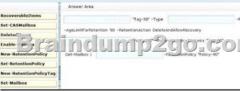

Answer:

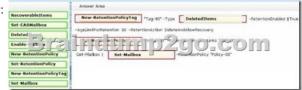

QUESTION 74Drag and Drop Question You are the Office 365 administrator for a company. The company is currently migrating from a hosted POP3 email solution to Microsoft Exchange Online. The company maintains extensive lists of external contacts in several Microsoft Excel workbooks. You plan to import all the external contact information from the workbooks into the Exchange Online Global Address List (GAL). The external contacts must not be able to sign in to your company's Windows Azure Active Directory service. You consolidate all the external contact information into a file named External Contacts. You need to import the file into the GAL. How should you complete the relevant Windows PowerShell script? To answer, drag the appropriate command segments to the correct targets. Each command segment may be used once, more than once, or not at all. You may need to drag the split bar between panes or scroll to view content.

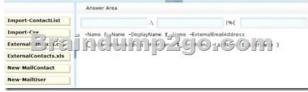

Answer:

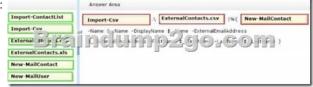

QUESTION 75Drag and Drop QuestionYour company has an Office 365 subscription and uses Microsoft Exchange Online. Some employees have archive mailboxes that have the default retention policy applied. The default retention policy does not meet the latest company requirements. You create a retention policy named RetentionPolicy1 and apply the necessary retention tags to the policy. You need to apply the new retention policy to all archive mailboxes and ensure that the new retention policy tags are applied as soon as possible. Which three Windows PowerShell commands should you run in sequence? To answer, move the appropriate commands from the list of commands to the answer area and arrange them in the correct order.

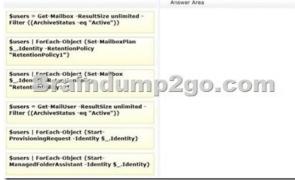

## Answer:

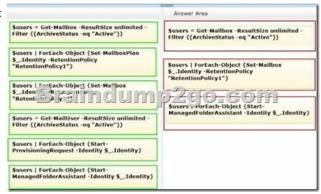

QUESTION 76You are the Office 365 administrator for your company. The company allows external communications through Microsoft Lync Online for all domains. The call center manager reports that call center personnel are spending too much time chatting with friends and not enough time taking calls. She requests that the call center personnel be blocked from chatting with anyone external to the company by using Lync Online. They still must be able to communicate with internal users. You need to prevent all call center personnel from communicating with external contacts by using Lync Online, while still allowing other employees to communicate with external contacts. What should you do? A. In the Lync admin center, select all users, edit their external communications settings, and clear the Lync Users check box. B. On the External Communications page of the Lync admin center, turn off external access. C. In the Lync admin center, remove the Lync Online license from each of the call center personnel. D. In the Lync admin center, select all call center personnel, edit their external communications settings, and clear the People on Public IM Networks check box. Answer: D QUESTION 77Hotspot QuestionYou are the Microsoft Exchange Online administrator for Contoso, Ltd. The company has purchased contoso.com for use as an email domain. You need to add an email address for each employee. You add the new domain into Office 365 and set the domain intention to Exchange Online. You need to complete a Windows PowerShell script to add email addresses for all employees. How should you complete the script? To answer, select the correct answer from each list in the answer area.

Answer Area

\$mailboxes = Get-Mailbox
Set-Mailbox
Move-Mailbox

foreach (\$mailbox in \$mailboxes) { \$newaddress = \$mailbox.alias +

"@contoso.com"
"@contoso.com"
"@contoso.office.com"
"@contoso.office.com"

"Get-Mailbox
Set-Mailbox
Set-Mailbox
Set-Mailbox
Set-Mailbox
Set-Mailbox
Move-Mailbox
\$mailbox.EmailAddresses }

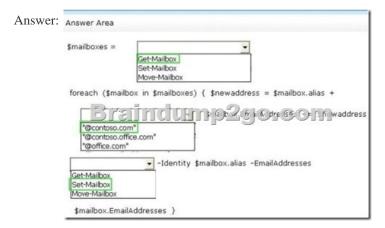

QUESTION 78Your company has a Microsoft Exchange Server 2010 Service Pack 1 (SP1) organization and a hybrid deployment

of office 365. All mailboxes are hosted on Office 365. All user accounts are hosted on-premises. You need to delete a user account and its associated mailbox. Which tool should you use? A. the Exchange Control PanelB. the Set-Mailbox cmdletC. Remove-MailUser cmdletD. Active Directory Users and Computers Answer: D QUESTION 79You administer Microsoft Exchange Online for Fabrikam, Inc. Fabrikam's Exchange Online tenant domain name is fabrikam.onmicrosoft.com.You verify the domain fabrikam.com in the Office 365 admin center and instruct other administrators to configure new Exchange Online users with fabrikam.com as the primary SMTP domain. The fabrikam.com domain is not federated. A user reports that his reply-to address is displayed to external email message recipients as User1@fabrikam.onmicrosoft.com.You need to configure the user's mailbox to meet the following requirements:- The user's reply-to address must be User1@fabrikam.com. - The email address User1@fabrikam.onmicrosoft.com must function as a secondary email address for the user. Which Windows PowerShell command should you run? A. Set MsolUser -UserPrincipalNameUser1@fabrikam.onmicrosoft.com? AlternateEmailAddresses user1@fabrikam.comB. Set-Mailbox -Identity user1@fabrikam.onmicrosoft.com? ForwardingAddress "User 1"C. -Identity user1@fabrikam.onmicrosoft.com? WindowsEmailAddressUser1@fabrikam.comD. Set-Mailbox -Identity user1@fabrikam.onmicrosoft.com ? EmailAddresses user1@fabrikam.onmicrosoft.com, user1@fabrikam.com Answer: C QUESTION 80Drag and Drop QuestionYou are a Microsoft SharePoint administrator for Contoso, Ltd. Contoso recently purchased Office 365 E3 licenses for all employees. You administer Office 365 by using the admin@contoso.com account. Contoso plans to migrate all legacy SharePoint sites to SharePoint Online. The human resources department manager asks you to set up a SharePoint Online site collection that meets the requirements described in the following table. You need to set up the site collection. Which three actions should you perform in sequence? To answer, move the appropriate actions from the list of actions to the answer area and arrange them in the correct order. Site name
Site collection administrator https://contoso.sharepoint.com/sites/HR

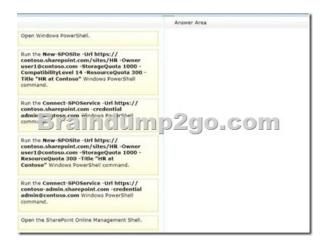

Answer:

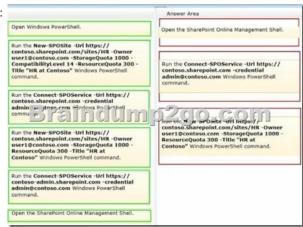

All Braindump2go 70-347 Exam Dumps are Promised One Year Free Updation -- We will inform you when your products have

new questions and Answers updation! Download Microsoft 70-347 Practice Tests Questions Full Version Now - Pass 70-347 100%

One Time!

| Compared Before Buying Microsoft 70-347 PDF & VCE! |          |                           |                    |
|----------------------------------------------------|----------|---------------------------|--------------------|
| Pass                                               | 4sure    | Braindump2go              | TestKing           |
|                                                    |          | 100% Pass OR Money Back   |                    |
| 89 Q&As -                                          | Practice | 102 Q&As - Real Questions | 50 Q&As - Practice |
| \$124.99                                           |          | \$99.99                   | \$124.99           |
| No Discoun                                         | t        | Coupon Code: BDNT2014     | No Discount        |

http://www.braindump2go.com/70-347.html